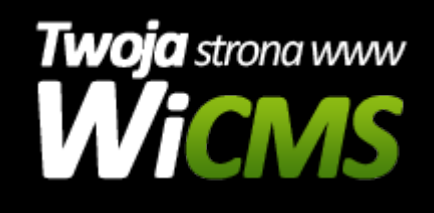

## **Jak usunąć atrybut?**

v.3.1.1

## **Aby usunąć atrybut należy:**

- Zalogować się do panelu administracyjnego.
- Przejść do działu E-commerce -> Atrybuty
- Najechać myszką na wybrany do usunięcia atrybut, lub tapnąć na urządzeniu mobilnym, po czym wybrać opcję usuń.
- Po kliknięciu usuń należy zaznaczyć opcję "Czy na pewno chcesz usunąć ten atrybut?" na tak
- Trzeba wcisnąć guzik Zatwierdzam usunięcie

Źródło: <https://wicms.webimpuls.pl/wpis/83,jak-usunac-atrybut>